# Web 請求書確認サービスのご案内

拝啓 ますますご健勝のこととお慶び申し上げます。平素は格別のご高配を賜り、厚く御礼申し上げます。

この度、弊社からお送りしております請求書について、郵便物の配達遅延および紛失の対策、また、郵便法の 改正方針で検討している郵便局のサービス縮小(土曜配達の廃止、差出から配達までの日数制限の延長)による 影響への懸念を受けて、お客様へより早く、確実にお届けする為、インターネット上でご請求情報を確認できる サービス「楽楽明細」を利用し、請求書の Web 発行を開始させていただく事となりました。

※これまで送付していた請求書と同様、弊社の社印がついた請求書を Web 上からダウンロードしていただけま す。

#### 【概要】

ご利用月の締め後、2営業日後よりお客様にてインターネット上で、ご請求情報を簡単にご確認頂けるサービ スです。

従来の郵送での送付と比較し、下記のようなメリットがございます。

・請求書の到着スピードが、1~2 日ほど速くなります

## 【ご利用開始月】

2021 年 3 月ご請求分より

#### 【お手続き】

お手数をおかけしますが、お客様専用のログイン環境を発行する為、別紙『ご利用開始手順』をご参照の上、お 手続きをお願いできますでしょうか。

#### 【ご注意】

誠に勝手ではございますが、この度の請求書の電子化により設定いただいた場合、 紙での請求書の送付を廃止させていただきます。 また、紙で郵送の場合は到着まで約1週間かかります。各営業所での再発行・FAX送付は出来かねますのでご 容赦ください。

お客様には、大変お手数をお掛け致しまして恐縮でございますが、ご理解とご協力をどうぞよろしくお願い申し 上げます。

## 【お問合せ先】

TEL:072-761-1180 Mail:keiri@axes-s.com 株式会社アクセス Web 請求書確認サービス担当 小野 (受付時間:09:00~17:00)

# ご利用開始手順

【手順 1】弊社ホームページ (https://www.axes-s.com) から「Web 請求書 (ログイン)」を押します。

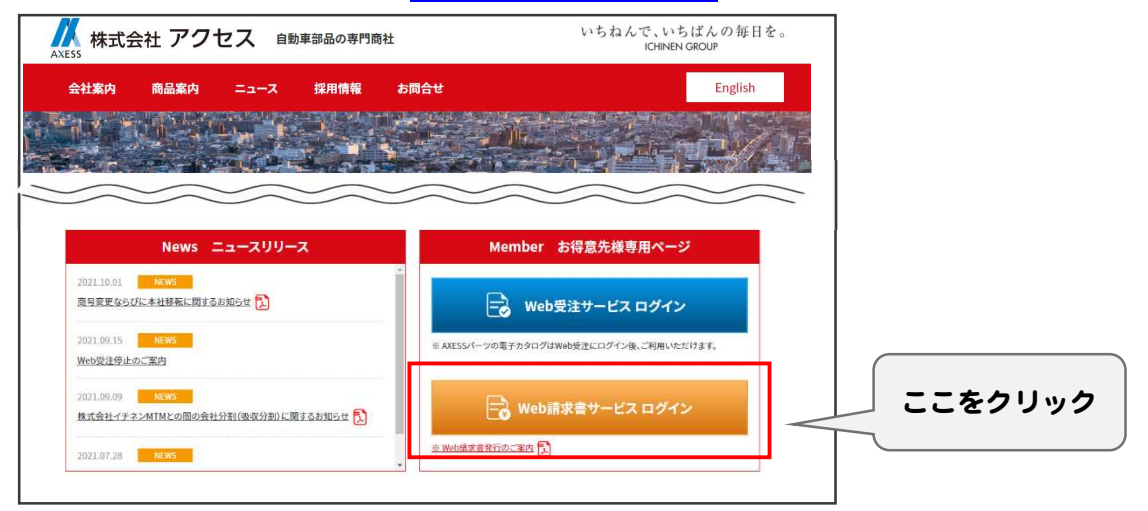

【手順 2】画面左下の「ご登録はこちら」のリンクへ進んでください。

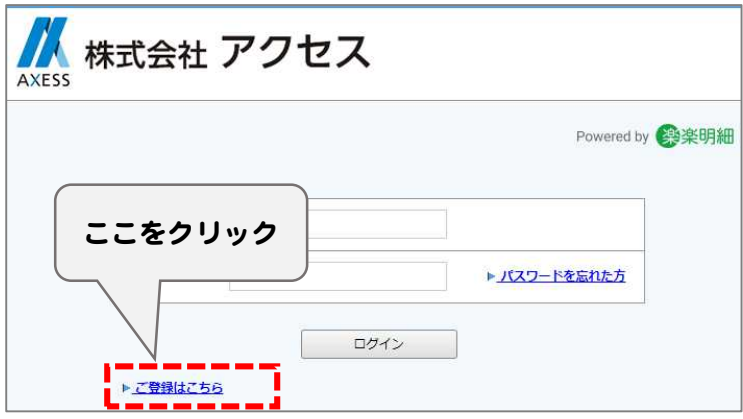

【手順 3】下記のメールアドレス入力画面が表示されますので、ご登録されるお客様のメールアドレスを入力し ます。※こちらで入力されたアドレスに今後、帳票の公開通知などの各種メールが送信されます。

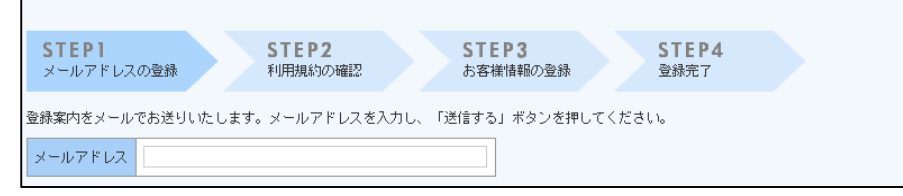

【手順 4】手順 3 で入力されたメールアドレス宛に届いた、[仮登録通知メール]を確認し、メールに記載されて いる URL をクリックします。

【手順 5】ご利用規約をご確認いただき、内容に同意の上、「同意する」にチェックをいれて[次へ]ボタンをクリ ックします。

【手順 6】入力欄に以下の情報と任意のパスワードを入力した後、[登録]ボタンをクリックします。 (1)ログイン ID:下記図の通り、同封されている請求書に印字されているお客様コードをご入力ください。 (2)郵便番号:下記図の通り、同封されている請求書に印字されている貴社郵便番号をご入力ください。 (3)パスワード:入力ルールをご参照の上、任意のパスワードをご入力ください。

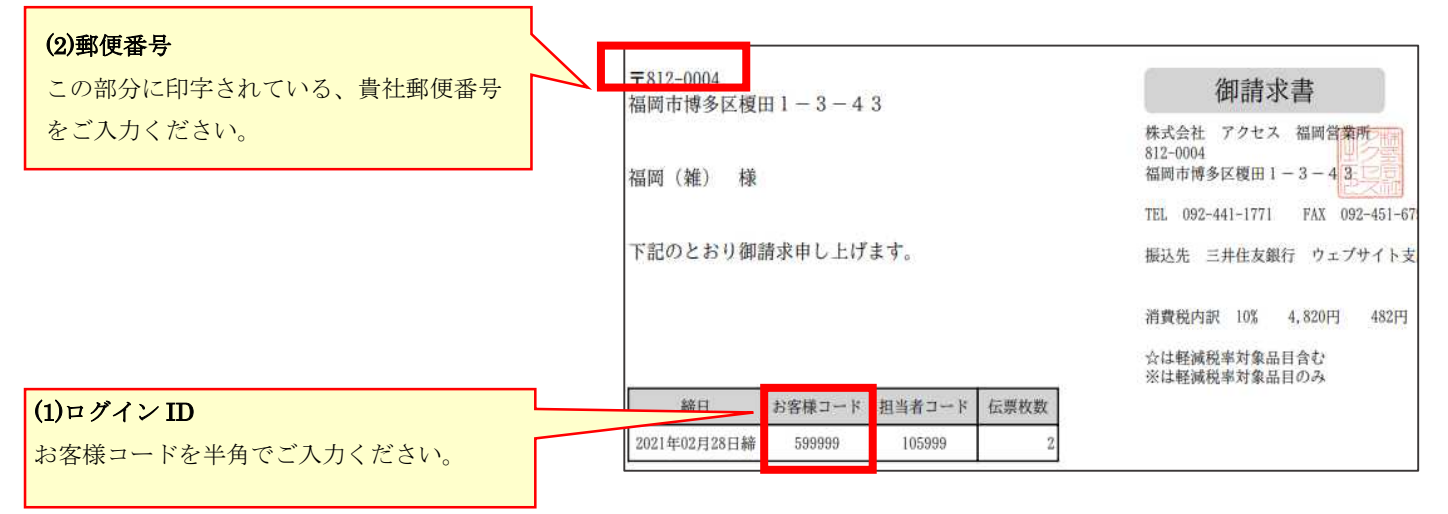

【手順 7】登録完了メールが届きましたら、ご登録は完了です。